## Content Source Options

A right-click (long press for mobile) on a content repository will bring up the options available for that repository.

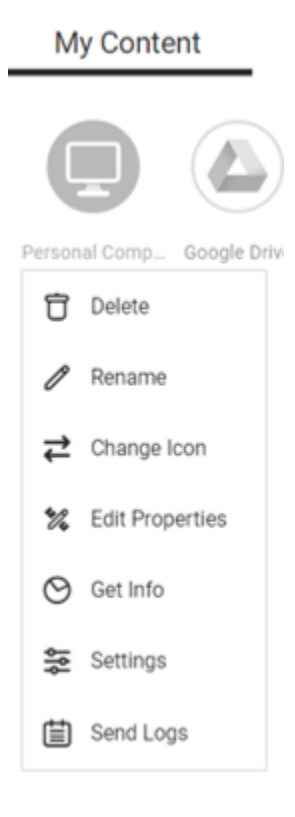

Repository Options

Delete – This will delete access to the repository for both the user and all share recipients.

Rename – Allows the user to change the name of the repository.

Change Icon – Allows the user to change the icon displayed for that repository.

Edit Properties – Allows the user to change the encryption options for that repository.

Get Info – Will display the used and available storage capacity for that repository, each of its drives, and for attached USB storage devices.

Settings – This will allow the user with administrative credentials to the repository to change the device settings – network settings, proxy settings, and anti-virus settings (for more information see 'Device Settings'.

Send Logs – This will allow the user to send a log file to the FileFlex customer support department if requested to aid in problem remediation.